# **Comptronic® 6124 / 6125 Doppelcode-Tresorschlösser Einrichtung und Bedienung**

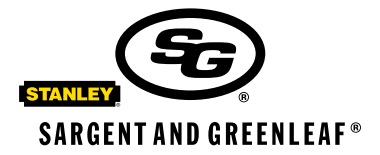

## **I. Allgemeines**

- a. Einleitung
- b. PIN-Belegung
- c. Batteriewechsel
- d. Übersichtstabellen
- e. Tastatur-Sabotageanzeige (Option)
- **II. Master-Code (MC) und PIN Nr. 2**

## **III. Erstellen, Ändern und Löschen eines Codes**

- a. Erstellen eines Aufsichtscodes
- b. Erstellen eines Benutzercodes
- c. Ändern eines Codes
- d. Löschen eines Codes
- e. Feststellen der belegten PINs

## **IV. Verzögerungsfunktion**

- a. Verzögerungszeit
- b. Dauer des Öffnungsfensters
- c. Einrichten der Umgehung (TDO) (Option)
- d. Erstellen, Ändern und Löschen des Umgehungscodes

#### **V. Prüfprotokolloptionen**

- a. Prüfprotokollfunktion
- **VI. Codes—Allgemeines**

## **VII. Technische Daten und Garantie**

#### **I. Allgemeines**

#### **a. Einleitung**

Jedesmal, wenn Sie auf der Tastatur des elektronischen Tresorschlosses Comptronic 6124/ 6125 eine Ziffern-, Buchstaben- oder sonstige Taste drücken, gibt das Schloß einen Piepton ab, und das rote LED-Lämpchen leuchtet auf. Geschieht dies nicht, prüfen Sie bitte, ob die Batterien geladen und richtig eingesetzt sind. Testen Sie das Schloß dann noch einmal. (Siehe "Batteriewechsel", Abschnitt C.)

Das Schloß reagiert auf Eingaben mit verschiedenen Abfolgen von Piepsignalen () je nach Betriebsstatus. In den angeführten Beispielen steht jedes Symbol für einen einzelnen Piepton. Warten Sie bitte immer ab, bis die gesamte Signalfolge zu Ende ist, bevor Sie weitere Ziffern oder Buchstaben eingeben, da sonst die Codesequenz unterbrochen wird!

#### **Sargent & Greenleaf, Inc.**

PO Box 930, Nicholasville, Kentucky 40356 USA Tel. (859) 885-9411 Tel. (800) 826-7652 FAX (859) 887-2057 FAX (800) 634-4843

**Sargent & Greenleaf S.A.**

9, chemin du Croset 1024 Ecublens, Switzerland Tel. +41-21-694 34 00 FAX +41-21-694 34 09

Copyright<sup>®</sup> 2002, Sargent & Greenleaf, Inc. **Document 630-659**<br>Copyright<sup>®</sup> 2002, Sargent & Greenleaf, Inc.

Revised 12/1/05

## **Wichtige Punkte:**

- Bei der Programmierung wird der jeweilige neue Code zur Bestätigung ein zweites Mal eingegeben.
- Alle Bedienungsfunktionen außer Ändern eines Codes erfordern zwei gültige Benutzercodes.
- Löschen einer Eingabe: Wenn Ihnen bei der Eingabe eines Codes ein Fehler unterläuft, können Sie die letzte Eingabe durch Drücken der Taste \* löschen oder 10 Sekunden warten, bis sie automatisch gelöscht wird, wenn sich das Schloß zurücksetzt. Hinweis: Lassen Sie von Eingabe zu Eingabe nicht mehr als 10 Sekunden verstreichen, da das Schloß sonst die bereits gemachten Eingaben löscht!
- Fehlersignale: Gibt das Schloß im Verlauf einer Programmiersequenz ein Fehleranzeigesignal ab (langer Dauerton), müssen Sie mit der Eingabesequenz noch einmal von vorne beginnen.
- Zwangswartezeit nach Falscheingabe: Werden nacheinander vier falsche Codes eingegeben, verhängt das Schloß eine Zwangswartezeit von 15 Minuten. Gibt man während dieser Zeit nochmals einen falschen Code ein, antwortet das Schloß mit zwei langen Pieptönen. Wird dann der richtige Code eingegeben, ist ein kurzer Piepton zu hören, das Schloß läßt sich jedoch noch nicht öffnen (die Zwangswartezeit wird aber gelöscht). Nach erneuter Eingabe des richtigen Codes wird das Schloß zur Öffnung freigegeben.

#### **b. PIN-Belegung**

Jedem für das Schloß erstellten Code wird eine Personenidentifizierungsnummer (PIN) zugewiesen. Der Master-Code hat PIN 0 (Null), der Aufsichts-Code PIN 1, für die Benutzercodes sind die PINs 2 bis 8 vorgesehen und dem Code für die Umgehung der Verzögerungsfunktion (TDO) PIN 9.

#### **c. Batteriewechsel**

Durch den Batteriewechsel gehen keinerlei Programmeinstellungen oder Codes verloren. Nehmen Sie vorsichtig das Tastaturgehäuse ab, indem Sie zunächst seinen unteren Rand abheben (der dem S&G-Logo am nächsten gelegen ist) und dann das Gehäuse vom Sockel ziehen. Nehmen Sie die alten Batterien von den Klemmen ab. Üben Sie beim Einsetzen der neuen Batterien auf den oberen Teil der Batteriehalterung leichten Gegendruck aus, damit sich die Halterung nicht verbiegt oder abbricht. Wir empfehlen "Duracell alkaline"-Batterien.

#### **d. Übersichtstabellen**

**Befehlscode-Tabelle** Jeder der aufgeführten Befehlscodes bildet den Anfang einer Eingabesequenz für die jeweilige Funktion.

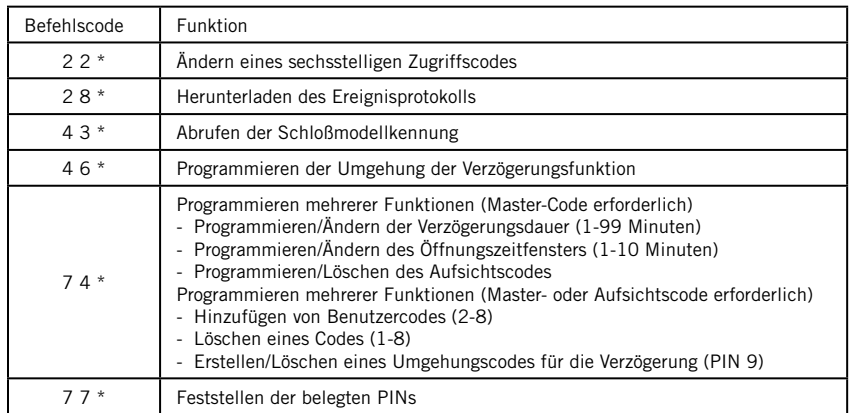

## **Schloßmodell-Kennungen**

Befehlscode "4 3 \*" eingeben und auf Pieptonsignale achten!

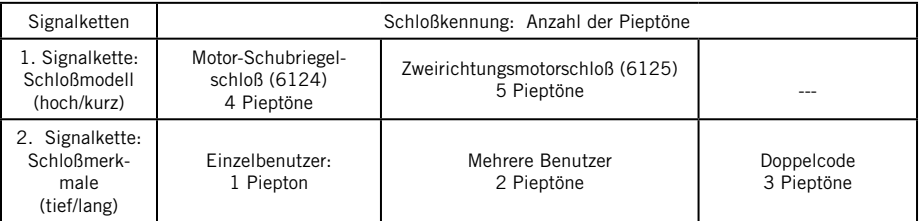

## **Übersicht aller Pieptonsignale**

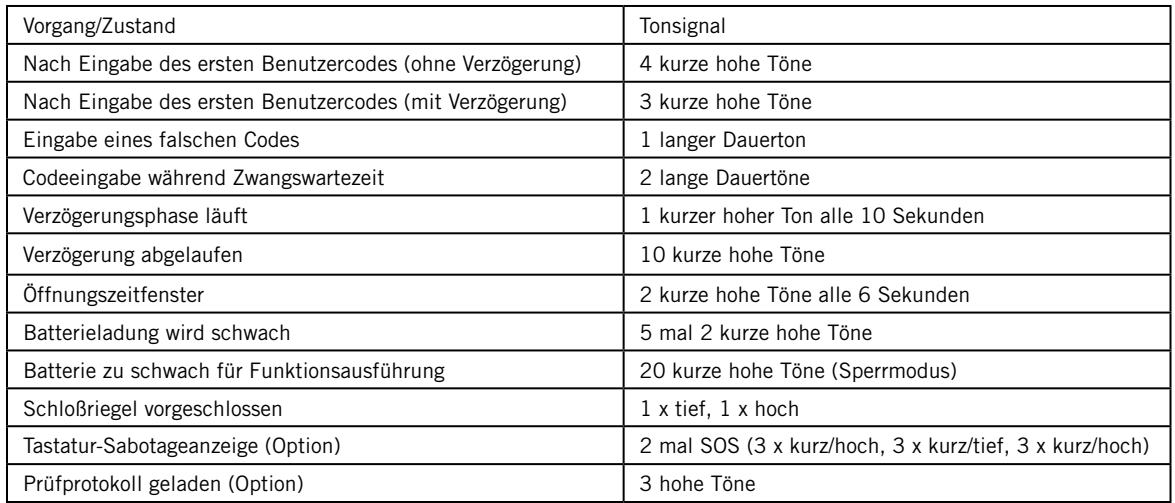

## **e.** Tastatur-Sabotageanzeige (Option - Tastatur mit Sabotageanzeige separat bestellen)

## **Anforderung gemäß VdS-Sicherheitseinstufung**

Ist das Schloß mit einer Tastatur mit Sabotageanzeige ausgestattet, registriert es jede Demontage oder jedes Herausziehen des Tastaturgehäuses aus seiner Verankerung. Bei unbefugtem Hantieren mit dem Gehäuse gibt die Tastatur-Sabotageanzeige beim nächsten Versuch, einen gültigen Zugriffscode einzugeben, ein SOS-Warnsignal ab, und das Schloß läßt sich nicht öffnen. Das Warnsignal besteht aus je 3 kurzen hohen, 3 kurzen tiefen und nochmals 3 kurzen hohen Pieptönen und wird zweimal wiederholt. Nach beendetem SOS-Signal kann das Schloß geöffnet werden, indem man innerhalb einer Minute einen gültigen Code eingibt. Die Sabotageanzeige wird daraufhin zurückgesetzt. Hinweis: Die Tastatur funktioniert nur, wenn sie mit dem Sockel verbunden ist.

# **II. Der Master-Code (MC) und PIN Nr. 2**

Der Master-Code und PIN Nr. 2 werden für die Eingabe von Befehlen für zahlreiche Schloß-Verwaltungsfunktionen benötigt. Bereits bei der Einrichtung des Schlosses müssen der Mastercode (Werkseinstellung 1 2 3 4 5 6 sowie der Code für PIN Nr. 2 (Werkseinstellung 2 2 2 2 2 2) durch neue persönliche Geheimnummern ersetzt werden.

 • Die nachstehende Eingabesequenz dient zur Programmierung eines neuen 6-stelligen Master-Codes. Der neue Geheimcode wird an der mit "neuer MC" markierten Stelle eingegeben:

```
2.2 * geltender MC # MDDneuer MC # ♪♪♪
neuer MC # MD
```
Beispiel: Ändern des Master-Codes in "654321":

 $22 * 123456#$  MM 6 5 4 3 2 1 #  $M$  $654321#$ 

 • Die nachstehende Eingabesequenz dient zur Programmierung eines neuen 6-stelligen Codes für PIN 2. Der neue Geheimcode wird an der mit "neuer Code" markierten Stelle eingegeben:

```
2 2 * geltender Code für PIN 2 # AMA
neuer Code # Mneuer Code # \mathcal{N}Beispiel: Ändern des Codes für PIN 2 in "646464":
	 	 2 2 * 2 2 2 2 2 2 # 
646464#646464 \#
```
#### **III. Erstellen, Ändern und Löschen eines Codes**

#### **a. Erstellen eines Aufsichtscodes**

Mit Hilfe des Master-Codes kann ein Code für eine Aufsichtsperson erstellt werden (PIN 1). Der Aufsichtscode verleiht die Berechtigung, neue Benutzercodes zu verwalten sowie Benutzercodes hinzuzufügen und zu löschen. Stellen Sie einen sechsstelligen Aufsichtscode zusammen, und geben Sie ein:

 $7.4$  \* Master-Code #  $MDMD$  Benutzercode #  $DDDD$  $1$  #  $\bigcup$ Aufsichtscode  $#$ Aufsichtscode  $#$  $M$ 

#### **b. Erstellen eines Benutzercodes**

Mit Hilfe des Master- oder Aufsichtscodes können neue Benutzercodes erstellt werden. Man weist jedem vorhandenen Benutzer eine PIN (2 bis 8) zu, unter der dann ein unverwechselbarer 6-stelliger Personencode programmiert wird.

 Beispiel: Zur Programmierung des Benutzercodes für PIN 3 geben Sie ein:

 $7.4$  \* Master- oder Aufsichtscode #  $\text{MDM}$  Benutzercode #  $\text{MDM}$  $3$  #  $MD$ neuer Benutzercode #  $\mathcal{N}$ neuer Benutzercode #  $\mathcal{Y}$ 

Sicherheitshinweis: Nach der erstmaligen Einstellung eines Codes für einen bestimmten Benutzer sollte dieser seinen Code in einen selbstgewählten, geheimen 6-stelligen Code umändern.

#### **c. Ändern eines Codes**

Die Inhaber des Master-Codes, des Aufsichtscodes, der Benutzercodes und des Umgehungscodes können mit dem Befehl "2 2 \*" (bzw. den Buchstabentasten "C C", d.h. "Change Code") ihren persönlichen Geheimcode ändern. Geben Sie ein:

```
2.2 * alter Benutzercode # MDDneuer Benutzercode # \mathcal{D}neuer Benutzercode # \mathcal{N}
```
#### **d. Löschen eines Codes**

Der Aufsichtscode oder ein spezifischer Benutzercode können gelöscht werden, selbst dann, wenn nur die dem Code zugewiesene PIN bekannt ist (dies gilt nicht für den Master-Code, der zwar abgeändert, nicht aber gelöscht werden kann). Im Beispiel wird der Benutzereintrag für PIN 3 gelöscht.

74 \* Aufsichts- oder Master-Code #  $\Lambda$  $\Lambda$  $\Lambda$  Benutzercode #  $\Lambda$  $\Lambda$  $\Lambda$ 3 # DDD #  $#$   $\mathcal{W}$ 

#### **e. Feststellen der belegten PINs**

Welche PINs (PIN 0-9) bereits mit einem Code belegt sind, läßt sich in der nachstehenden Weise feststellen. Für jede Zifferntaste der Tastatur gibt es eine PIN. Geben Sie ein:

 7 7 \* [ 0, 1, 2, 3, 4, 5, 6, 7, 8, 9 ] PIN

Eine PIN ist belegt, wenn das Schloß bei Drücken der entsprechenden Zifferntaste einen kurzen, hohen Piepton abgibt. Ein langer, tiefer Piepton bedeutet, daß die PIN noch frei ist.

#### **IV. Verzögerungsfunktion**

Die Verzögerungsfunktion ist ein weiteres Sicherheitsmerkmal. Zwischen der Eingabe eines gültigen Codes und der Freigabe des Schlosses zum Öffnen der Tresortür wird eine Wartezeit erzwungen, die zwischen einer und 99 Minuten betragen kann.Sicherheitshinweis: Ist die Verzögerungsfunktion bereits eingestellt, sind Änderungen des Öffnungszeitfensters und der Dauer der Verzögerungszeit nur während des Öffnungszeitfensters möglich.

#### **a. Verzögerungsdauer**

Ist der Verzögerungszeit-Parameter bereits eingestellt, muß zum Ändern der Verzögerungsdauer (VD) zunächst die Verzögerung durch Eingabe eines Benutzercodes ausgelöst werden. Nach Ablauf der Verzögerungszeit (erkennbar an einer raschen Abfolge von 10 Pieptönen) beginnt das Öffnungszeitfenster, in dessen Verlauf die neue Verzögerungsdauer eingegeben werden kann:

```
7.4 * Master-Code # MDMD Benutzercode # MDDD0 0 # MVD in Minuten # \mathcal{Y}VD in Minuten # \mathcal{N}
```
Beispiel: Die Verzögerungsdauer soll zukünftig 15 Minuten betragen. Geben Sie ein:

 $7.4$  \* Master-Code #  $MDMD$  Benutzercode #  $MDDD$  $00 # M$  $15#$   $M$  $15#$   $M$ 

Zum Ausschalten der Zeitverzögerung gibt man eine Zeitverzögerung von 0 Minuten ein.

## **b. Dauer des Öffnungsfensters**

Unter dem Öffnungszeitfenster oder Öffnungsfenster (ÖF) versteht man die Zeitspanne, während der das Schloß nach Verstreichen der Verzögerungsperiode - geöffnet werden kann. Das ÖF kann auf einen Wert zwischen 1 und 10 Minuten eingestellt werden. Der werkseingestellte Standardwert beträgt 2 Minuten. Sicherheitshinweis: Änderungen der Dauer des Öffnungsfensters sind nur während des Öffnungszeitfensters möglich.

Einstellen der Dauer des Öffnungszeitfensters in Minuten. Geben Sie ein:

```
7.4 * Master-Code # MDMD Benutzercode # MDDD01# MOF in Minuten # J \rightarrowOF in Minuten # MD
```
Beispiel: Das Öffnungsfenster soll zukünftig 5 Minuten lang sein:

- $7.4$  \* Master-Code #  $\binom{1}{2}$  Benutzercode #  $\binom{1}{2}$
- $01$  #  $\mathcal{N}$
- $5$  #  $\mathcal{Y}$
- 5 #

#### **c.** Umgehung der Verzögerungsfunktion (OPTION - BEI BESTELLUNG ANGEBEN)

Mit der Verzögerungs-Umgehungsfunktion (TDO) wird festgelegt, ob die eingestellte Verzögerung überschrieben werden kann, wenn die Möglichkeit gewünscht wird, das Schloß vor Ablauf der Verzögerungszeit durch z.B. einen Geldboten öffnen zu lassen. Ist eine Verzögerung programmiert worden, müssen die nachstehenden Schritte während des Öffungsfensters stattfinden. Die Verzögerung kann umgangen werden, indem der Umgehungscode (TDO) eingegeben wird, nachdem der Benutzer seinen Code eingegeben und die Verzögerungszeit begonnen hat. Der TDO-Code muß innerhalb der ersten 60 Sekunden der Verzögerungsphase eingegeben werden. Aktivieren Sie die Verzögerungsumgehung wie folgt:

 $46$  \* Master-Code #  $MDMD$  Benutzercode #  $MDDD$ 

- $1$  #  $\textrm{ND}$
- 1 # DDD

#### Abschalten der Verzögerungsumgehung

Hinweis: Der TDO-Code (PIN 9) wird automatisch gelöscht, wenn die Umgehungsfunktion (TDO) abgeschaltet wird. Zum Abschalten einer programmierten Verzögerungsumgehung geben Sie ein:

 $46$  \* Master-Code #  $MDMD$  Benutzercode #  $MDDD$  $0$  #  $M$  $0$  #  $M$ 

# **d. Erstellen, Ändern und Löschen eines Umgehungscodes**

## **(TDO)**

Der Spezialcode für die Umgehung der Verzögerungsfunktion (TDO) wird als PIN 9 erstellt. Hinweis: Bezüglich Erstellung, Änderung und Löschen dieses Codes gelten die gleichen Regeln wie bei den Benutzercodes. (siehe Teil III. Erstellen, Ändern und Löschen eines Codes.)

## **V. Prüfprotokolloptionen**

## **a. Prüfprotokollfunktion**

#### **(Prüfprotokoll-Lademodul separat bestellen)**

Wurde ein Comptronic-Schloß mit integrierter Prüfprotokollfunktion gekauft, so speichert dieses ein Protokoll aller Schloßöffnungs- und Programmiervorgänge. Das Prüfprotokoll wird im Speicher des Schlosses abgelegt und kann in einen Computer geladen werden (hierzu ist die Installation eines Lademoduls erforderlich).

 2 8 \* Master-Code #

Schloß gibt nach Abschluß des Ladevorgangs drei Pieptöne ( $\Lambda$ ))ab.

## **VI. Codes—Allgemeines**

Nach einer Änderung des Öffnungscodes sollte das Schloss zunächst bei geöffneter Tresortür probeweise mehrmals vor- und zurückgeschlossen werden.

Wichtig: Zahlen wie Geburtstage o. dgl., die eventuell erraten werden könnten, wenn der Benutzer bekannt ist, sind als Öffnungscodes ungeeignet.

# **VII. Technische Daten und Garantie**

# **Technische Daten - Elektronische Tresorschlösser Comptronic 6124/6125 und Tastatur 61KP**

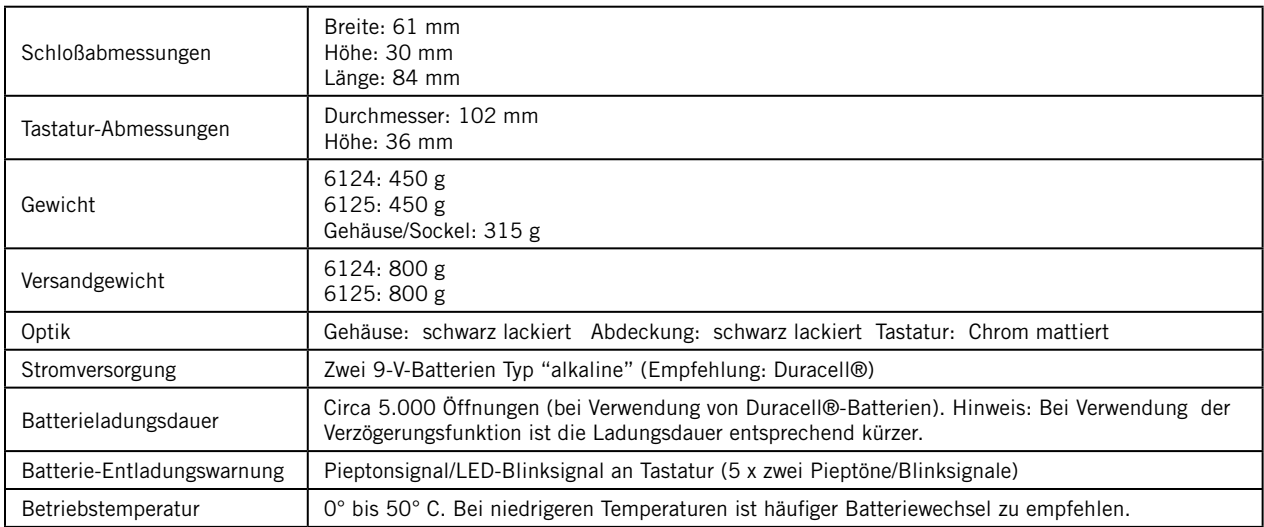

# **Garantie für die elektronischen Tresorschloß-Modelle Comptronic 6124 und 6125 sowie die Tastatureinheit 61KP**

Der Verkäufer garantiert für eine Frist von 2 Jahren ab Versand vom Werk, daß diese Waren frei von Material- und Verarbeitungsmängeln sind. Die Garantie gilt vorbehaltlich einer normalen und sachgerechten Verwendung der Waren gemäß gedruckter Bedienungsanleitung des Herstellers.

Diese Garantie tritt an die Stelle jedweder sonstigen ausdrücklichen oder stillschweigenden Gewährleistung. S&G bietet über die in der vorliegenden Anleitung enthaltenen Ausführungen hinaus keine Gewähr für die Marktfähigkeit oder Eignung dieser Waren für einen bestimmten Zweck.

Sollten die Waren die oben zugesicherten Eigenschaften nicht haben, sind die Haftung des Verkäufers und die Rechtsmittel des Käufers auf die Reparatur oder den Ersatz der Waren (inklusive Frachtkosten zum und vom Werk) durch den Verkäufer beschränkt. Diese Garantie erstreckt sich nicht auf Batterien und auf Schäden, die durch auslaufende Batterien entstehen.

Eine Haftung des Verkäufers für Begleit-, Folge-, mittelbare und konkrete Schäden ist ausgeschlossen. Der Verkäufer bietet keine Gewähr, dass seine Schlossprodukte bei Anwendung von Gewalt oder Sabotage unüberwindbar sind. Der Verkäufer haftet nicht für Schäden an oder Verluste von Wertobjekten, zu deren Schutz diese Schlösser eingesetz werden.